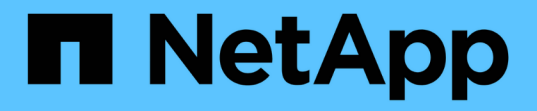

### 疑難排解硬體安裝 StorageGRID 11.5

NetApp April 11, 2024

This PDF was generated from https://docs.netapp.com/zh-tw/storagegrid-115/sg100-1000/viewing-bootup-codes-for-appliance-sg100-and-sg1000.html on April 11, 2024. Always check docs.netapp.com for the latest.

# 目錄

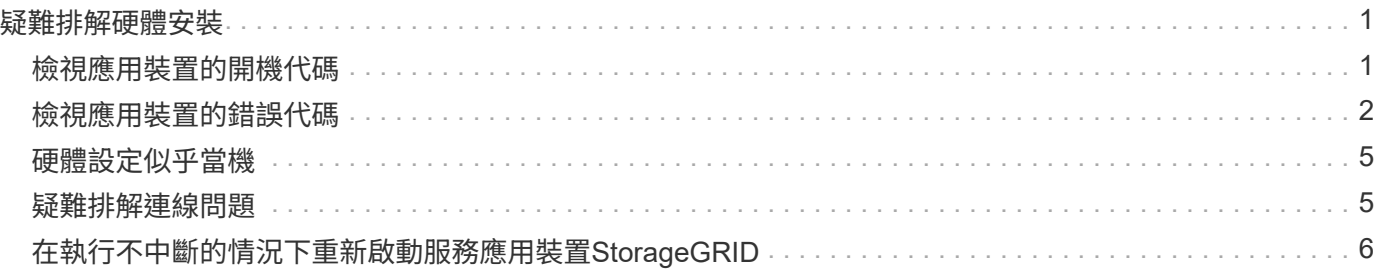

## <span id="page-2-0"></span>疑難排解硬體安裝

如果在安裝期間遇到問題、您可能會發現檢閱與硬體設定和連線問題相關的疑難排解資訊 很有幫助。

相關資訊

["](#page-6-0)[硬體設定似乎當機](#page-6-0)["](#page-6-0)

["](#page-6-1)[疑難排解連線問題](#page-6-1)["](#page-6-1)

### <span id="page-2-1"></span>檢視應用裝置的開機代碼

當您為應用裝置供電時、BMC會記錄一系列開機代碼。您可以在連接至BMC管理連接埠的 圖形化主控台上檢視這些代碼。

您需要的產品

- 您知道如何存取BMC儀表板。
- 如果您想要使用核心型虛擬機器(KVM)、您就有部署和使用KVM應用程式的經驗。
- 如果您想要使用LAN上序列(SOL)、就有使用IPMI SOL主控台應用程式的經驗。

步驟

1. 請選擇下列其中一種方法來檢視應用裝置控制器的開機代碼、並收集所需的設備。

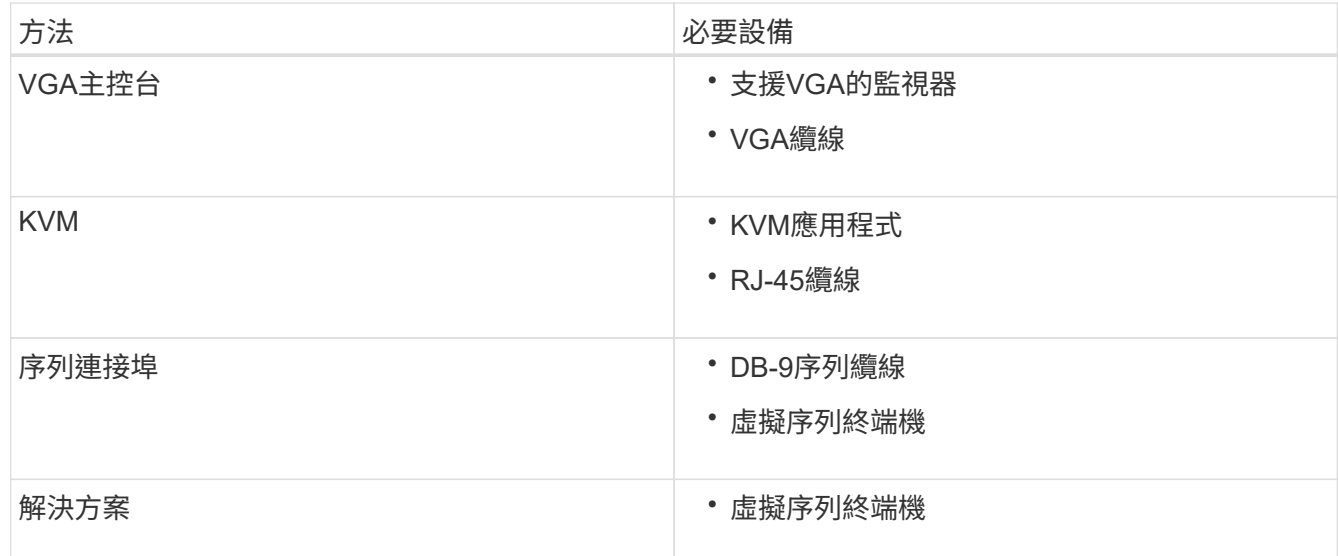

- 2. 如果您使用的是VGA主控台、請執行下列步驟:
	- a. 將具備VGA功能的監視器連接至設備背面的VGA連接埠。
	- b. 檢視監視器上顯示的代碼。
- 3. 如果您使用的是BMC KVM、請執行下列步驟:
	- a. 連線至BMC管理連接埠、然後登入BMC Web介面。
- b. 選擇\*遠端控制\*。
- c. 啟動KVM。
- d. 檢視虛擬監視器上的代碼。
- 4. 如果您使用的是序列連接埠和終端機、請執行下列步驟:
	- a. 連接到應用裝置背面的DB-9序列連接埠。
	- b. 使用設定 115200 8-N-1。
	- c. 檢視列印在序列終端機上的代碼。
- 5. 如果您使用的是SOL、請執行下列步驟:
	- a. 使用BMC IP位址和登入認證連線至IPMI SOL。

ipmitool -I lanplus -H 10.224.3.91 -U root -P calvin sol activate

- b. 檢視虛擬序列終端機上的代碼。
- 6. 請使用表格查詢產品的代碼。

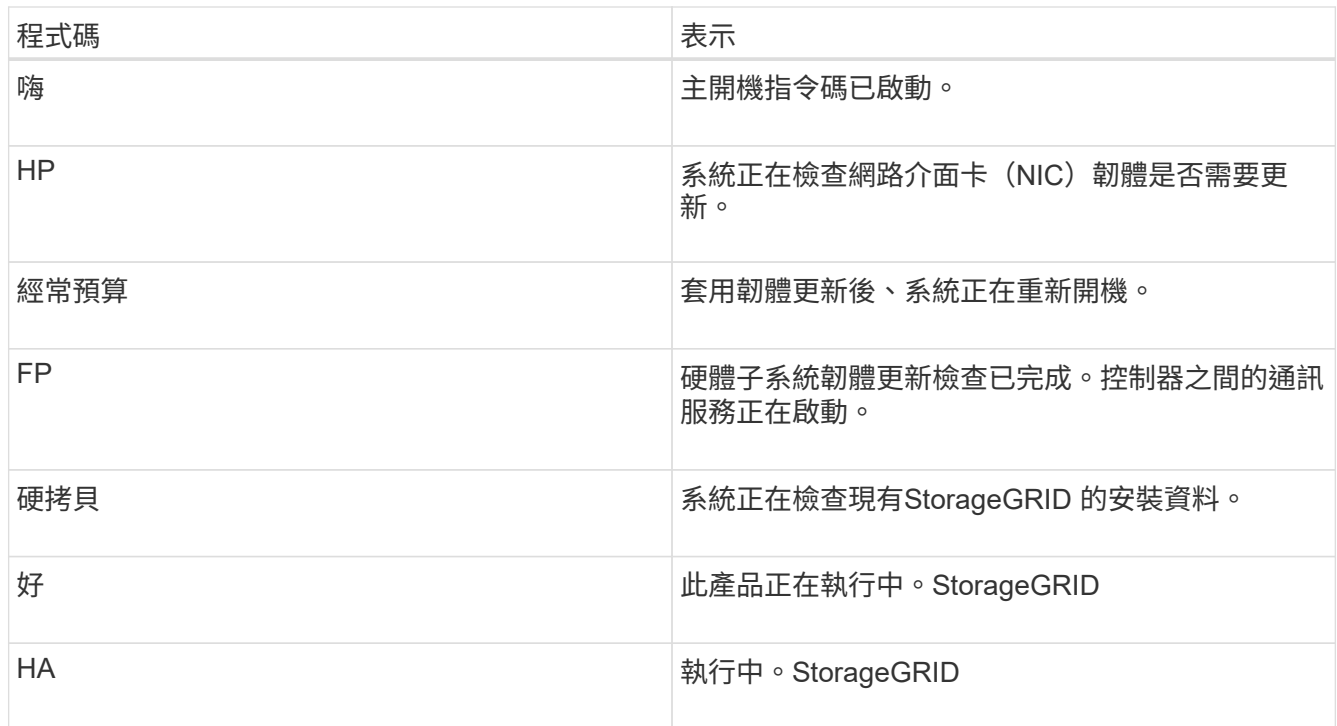

#### 相關資訊

["](https://docs.netapp.com/zh-tw/storagegrid-115/sg100-1000/accessing-bmc-interface-sg1000.html)[存取](https://docs.netapp.com/zh-tw/storagegrid-115/sg100-1000/accessing-bmc-interface-sg1000.html)[BMC](https://docs.netapp.com/zh-tw/storagegrid-115/sg100-1000/accessing-bmc-interface-sg1000.html)[介面](https://docs.netapp.com/zh-tw/storagegrid-115/sg100-1000/accessing-bmc-interface-sg1000.html)["](https://docs.netapp.com/zh-tw/storagegrid-115/sg100-1000/accessing-bmc-interface-sg1000.html)

### <span id="page-3-0"></span>檢視應用裝置的錯誤代碼

如果設備開機時發生硬體錯誤、BMC會記錄錯誤代碼。視需要、您可以使用BMC介面檢視 這些錯誤代碼、然後與技術支援部門合作以解決問題。

#### 您需要的產品

• 您知道如何存取BMC儀表板。

#### 步驟

- 1. 從BMC儀表板選取\* BIOS POST Code\*。
- 2. 檢閱顯示的目前代碼和先前代碼資訊。

如果顯示下列任一錯誤代碼、請與技術支援部門合作以解決問題。

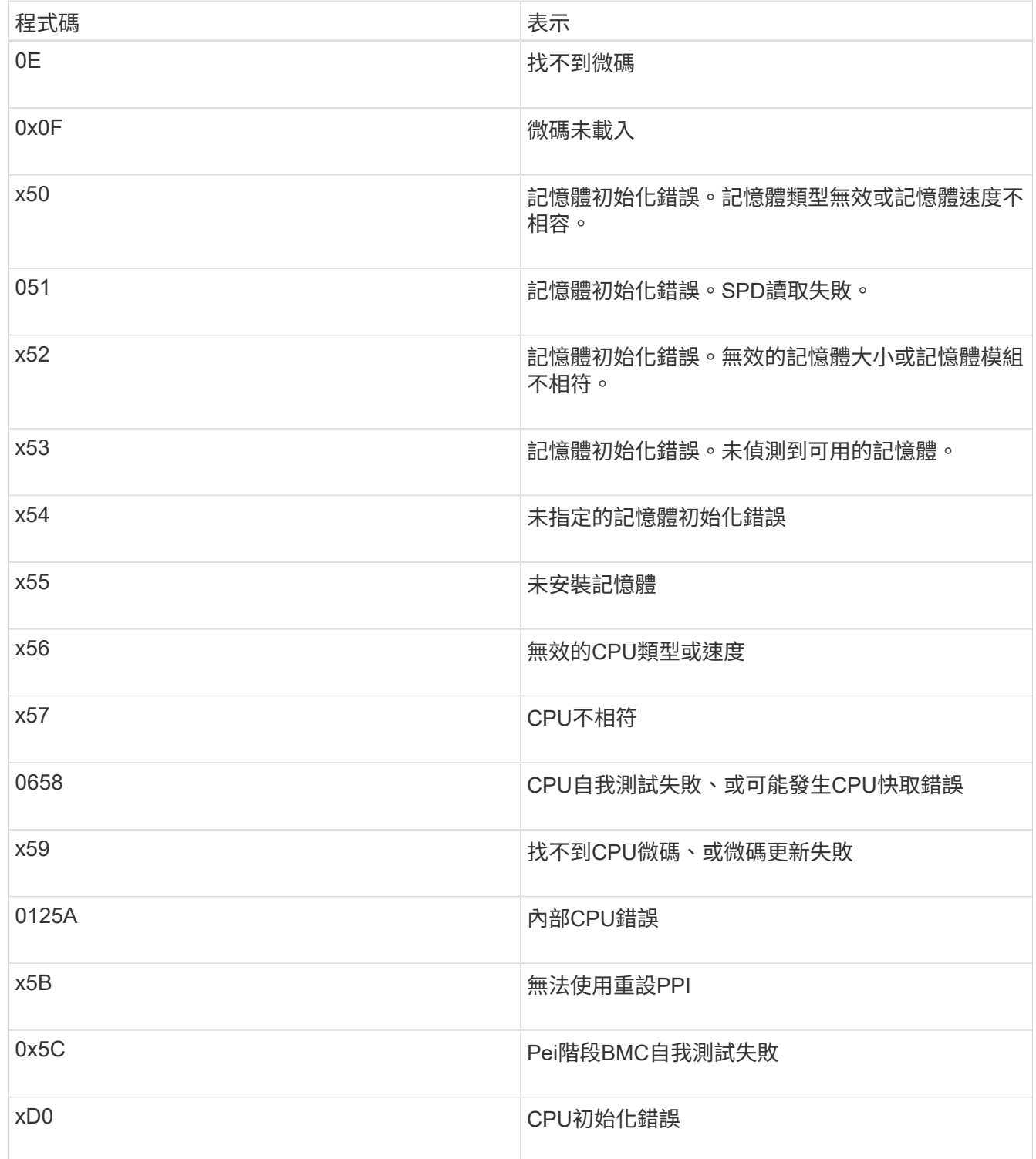

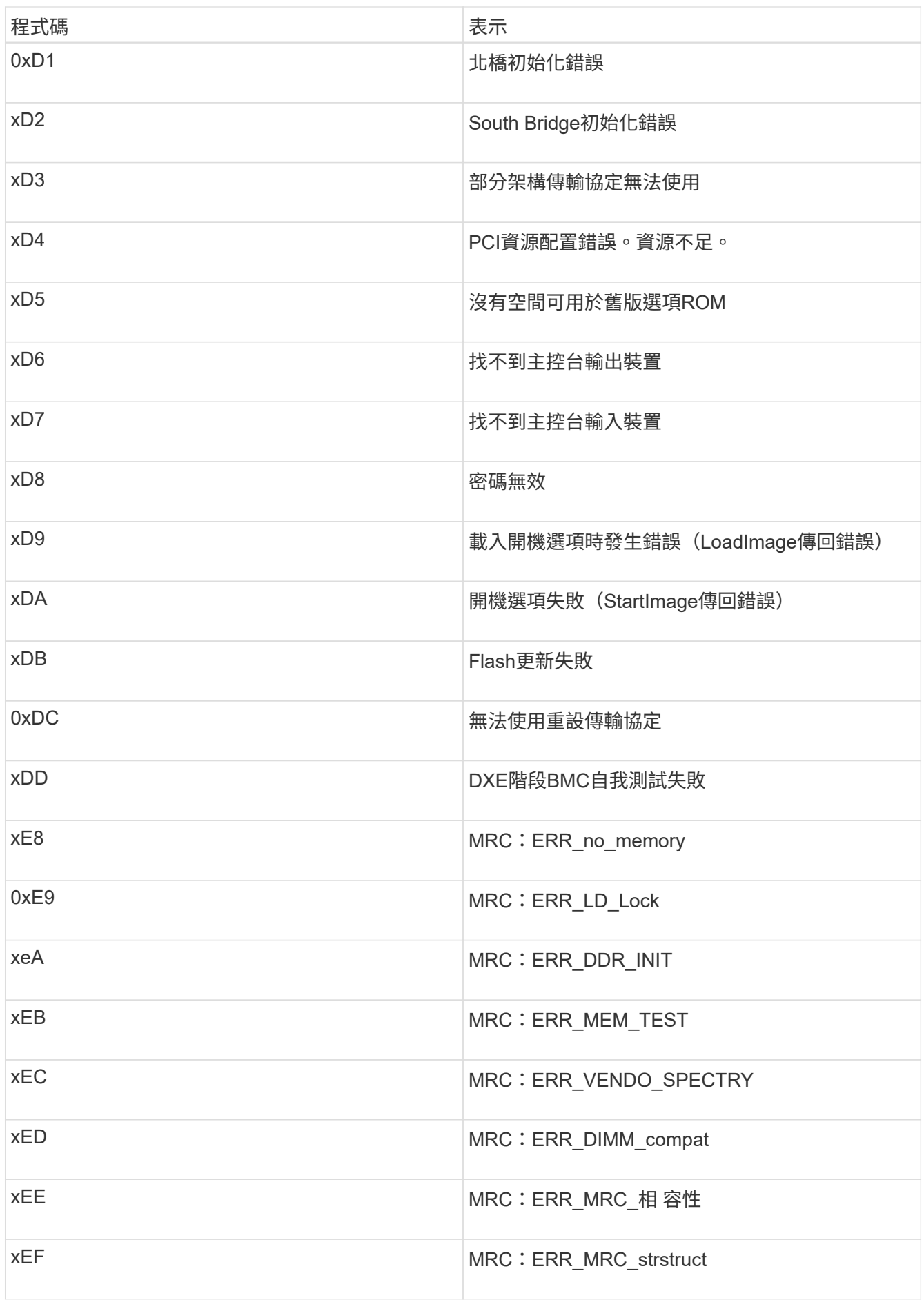

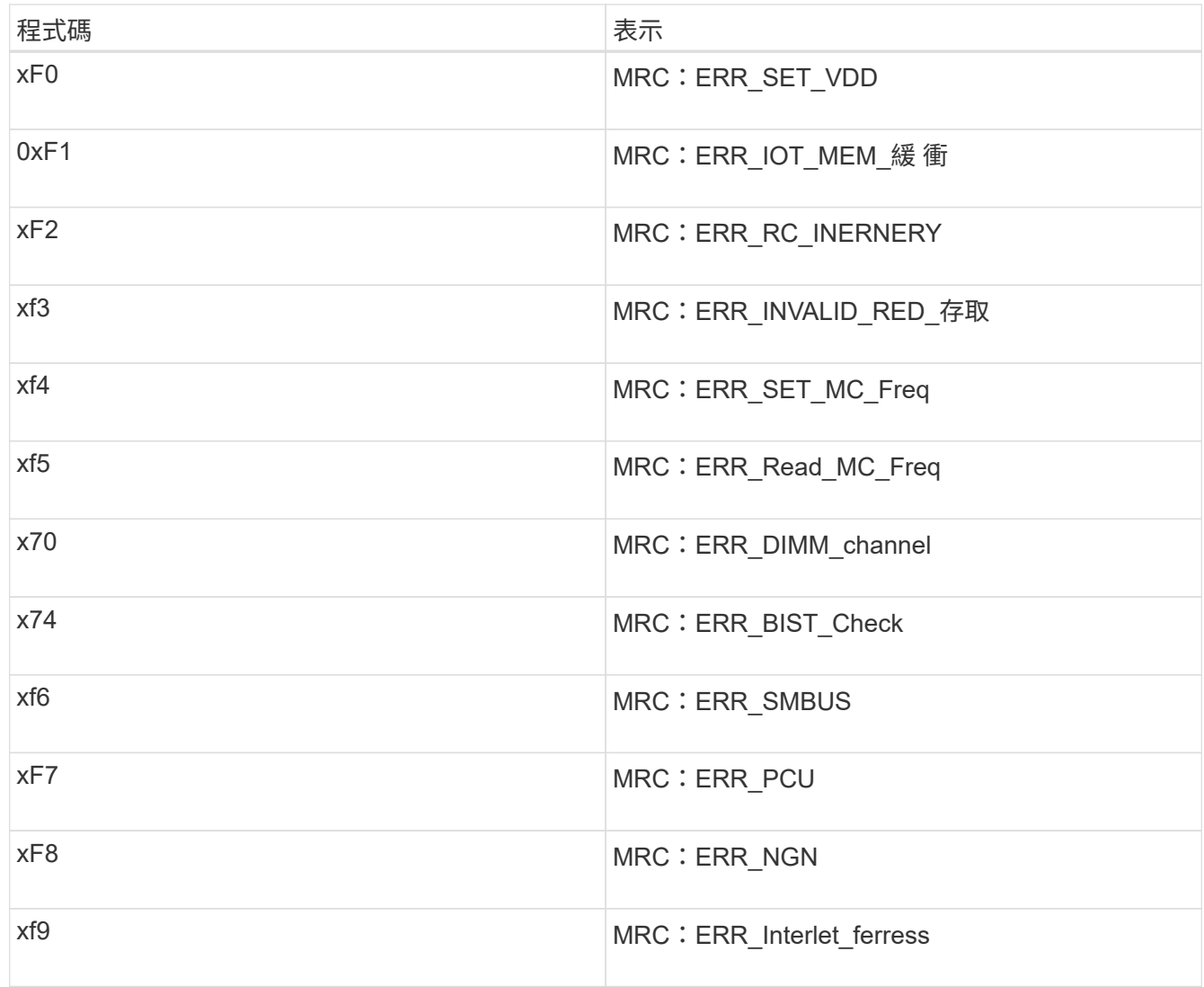

### <span id="page-6-0"></span>硬體設定似乎當機

如果硬體故障或纜線錯誤導致應用裝置無法完成開機處理、則可能無法使用《支援產品安 裝程式」StorageGRID 。

步驟

1. 檢閱應用裝置上的LED、以及BMC中顯示的開機和錯誤代碼。

2. 如果您需要解決問題的協助、請聯絡技術支援部門。

相關資訊

["](#page-2-1)[檢視應用裝置的開機代碼](#page-2-1)["](#page-2-1)

["](#page-3-0)[檢視應用裝置的錯誤代碼](#page-3-0)["](#page-3-0)

### <span id="page-6-1"></span>疑難排解連線問題

如果StorageGRID 在安裝過程中遇到連線問題、您應該執行列出的修正行動步驟。

#### 無法連線至應用裝置

如果您無法連線至服務應用裝置、可能是網路問題、或是硬體安裝尚未成功完成。

步驟

- 1. 嘗試使用應用裝置的IP位址ping應用裝置:+ **ping** *services\_appliance\_IP*
- 2. 如果ping沒有回應、請確認您使用的是正確的IP位址。

您可以在Grid Network、管理網路或用戶端網路上使用應用裝置的IP位址。

3. 如果IP位址正確、請檢查設備纜線、QSFP或SFP收發器、以及網路設定。

如果仍無法解決問題、請聯絡技術支援部門。

- 4. 如果ping成功、請開啟網頁瀏覽器。
- 5. 輸入StorageGRID 「The URL for the URL for the不支援應用程式安裝程式:+」 **https://***appliances\_controller\_IP***:8443**

隨即顯示首頁。

### <span id="page-7-0"></span>在執行不中斷的情況下重新啟動服務應用裝置**StorageGRID**

您可能需要在StorageGRID 執行《支援服務應用程式的不同時、重新啟動服務應用裝置。 例如、如果安裝失敗、您可能需要重新啟動服務應用裝置。

關於這項工作

此程序僅適用於服務應用裝置執行StorageGRID 《支援使用者支援使用者支援使用者支援使用者支援的情形。 安裝完成後、StorageGRID 此步驟將不再運作、因為無法再使用到此版本的NetApp應用裝置安裝程式。

步驟

1. 從「Sing Appliance Installer」的功能表列StorageGRID 中、按一下「進階」>「重新開機控制器」。

此時將出現「重新開機控制器」頁面。

- 2. 從「the Some Appliance Installer」StorageGRID 按一下「進階」>「重新開機控制器」、然後選取下列其 中一個選項:
	- 選取\*重新開機至StorageGRID SESW\*、以重新啟動控制器、並使節點重新加入網格。如果您已在維護 模式下完成工作、並準備好讓節點恢復正常作業、請選取此選項。
	- 選取\*重新開機進入維護模式\*、以重新啟動控制器、使節點保持維護模式。如果在重新加入網格之前需 要在節點上執行其他維護作業、請選取此選 項。

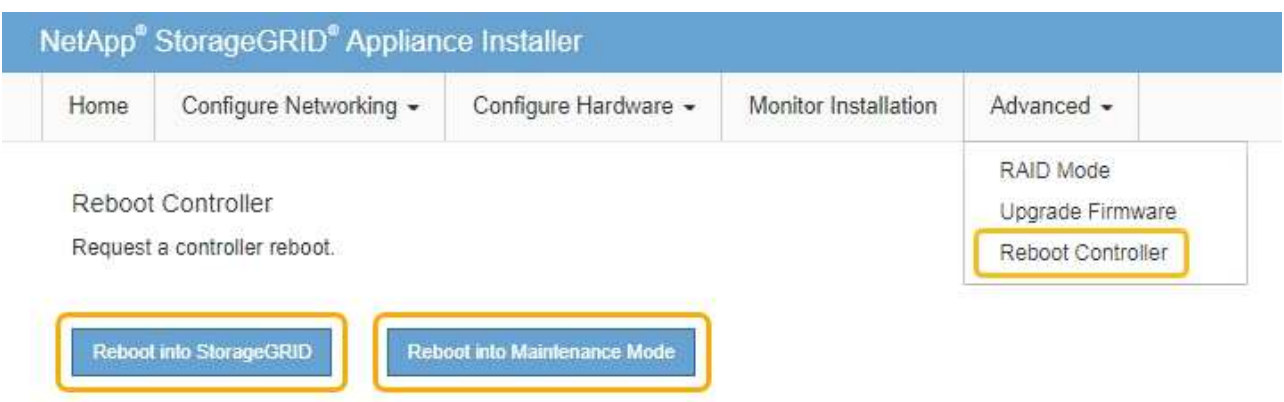

服務應用裝置會重新開機。

#### 版權資訊

Copyright © 2024 NetApp, Inc. 版權所有。台灣印製。非經版權所有人事先書面同意,不得將本受版權保護文件 的任何部分以任何形式或任何方法(圖形、電子或機械)重製,包括影印、錄影、錄音或儲存至電子檢索系統 中。

由 NetApp 版權資料衍伸之軟體必須遵守下列授權和免責聲明:

此軟體以 NETAPP「原樣」提供,不含任何明示或暗示的擔保,包括但不限於有關適售性或特定目的適用性之 擔保,特此聲明。於任何情況下,就任何已造成或基於任何理論上責任之直接性、間接性、附隨性、特殊性、懲 罰性或衍生性損害(包括但不限於替代商品或服務之採購;使用、資料或利潤上的損失;或企業營運中斷),無 論是在使用此軟體時以任何方式所產生的契約、嚴格責任或侵權行為(包括疏忽或其他)等方面,NetApp 概不 負責,即使已被告知有前述損害存在之可能性亦然。

NetApp 保留隨時變更本文所述之任何產品的權利,恕不另行通知。NetApp 不承擔因使用本文所述之產品而產 生的責任或義務,除非明確經過 NetApp 書面同意。使用或購買此產品並不會在依據任何專利權、商標權或任何 其他 NetApp 智慧財產權的情況下轉讓授權。

本手冊所述之產品受到一項(含)以上的美國專利、國外專利或申請中專利所保障。

有限權利說明:政府機關的使用、複製或公開揭露須受 DFARS 252.227-7013(2014 年 2 月)和 FAR 52.227-19(2007 年 12 月)中的「技術資料權利 - 非商業項目」條款 (b)(3) 小段所述之限制。

此處所含屬於商業產品和 / 或商業服務(如 FAR 2.101 所定義)的資料均為 NetApp, Inc. 所有。根據本協議提 供的所有 NetApp 技術資料和電腦軟體皆屬於商業性質,並且完全由私人出資開發。 美國政府對於該資料具有 非專屬、非轉讓、非轉授權、全球性、有限且不可撤銷的使用權限,僅限於美國政府為傳輸此資料所訂合約所允 許之範圍,並基於履行該合約之目的方可使用。除非本文另有規定,否則未經 NetApp Inc. 事前書面許可,不得 逕行使用、揭露、重製、修改、履行或展示該資料。美國政府授予國防部之許可權利,僅適用於 DFARS 條款 252.227-7015(b) (2014年2月) 所述權利。

商標資訊

NETAPP、NETAPP 標誌及 <http://www.netapp.com/TM> 所列之標章均為 NetApp, Inc. 的商標。文中所涉及的所 有其他公司或產品名稱,均為其各自所有者的商標,不得侵犯。